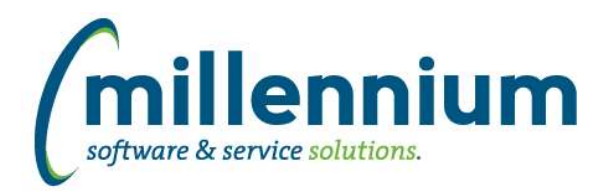

# *FASTBUDGET*

# **Case: 30711 Budget Transfer post to multiple**

Budget Transfers now has the ability to also post the transfer on approval to multiple Development Series. We had several requests to allow this functionality so when doing a Budget Transfer, that could also post to the Forecast as well. By default this functionality is turned off. To enable, set the Budget Configuration setting # 392 Allow Budget Transfers to be posted to Development Series (Y/N) to be a value of Y.

## **Case: 32105 Budget sticky filters should reset/clear if changing Fiscal Year**

Certain sticky filters (ex. ones that are year specific, such as: Dev Series, Change Number, Posn Series) are now cleared from the user's session when the user changes the selected Fiscal Year on the Budget homepage.

# **Case: 32221 Copy to Dev from Admin**

Using the Budget Admin, Manage Budget Series, Copy to Dev Series, we have enhanced this functionality to allow users to copy part or all of a Budget Admin series (ie GL Subledger) to a specified Development Series. You can also now specify various parameters such as Budget Types, Accounts, change numbers etc.

## **Case: 32279 Development- Copy series - for use with Forecasting.**

Enhanced the Development Series Copy functionality to allow for additional options including:

- Selecting multiple accounts to include or exclude.
- Selecting multiple account types to include or exclude.

- Copy all periods, or select which periods to copy - this is intended to be used mostly in forecasting, when you want to take a Development Series and only select certain months of budget, i.e. the last three months of budget. That three months of data can then be copied into a new Forecast series and actuals will be automatically applied. If you have custom forecasting models built by Millennium that mirror this functionality then contact our customer support service and we will get you moved over to the new built in functionality.

# **Case: 32507 Add current year actuals, budget etc columns to Development > Budget summary reports**

Added two new columns to the Development Hierarchy reports:

- 1) Current Year Budget
- 2) Current Year Actuals

These are disabled by default. To turn them on go to More tab, Administration, then select them to be enabled.

# **Case: 32570 Development - Budget OS report last year budget had wrong hyperlink**

Fixed a bug where Development - Budget OS report last year budget total had wrong hyperlink

## **Case: 32687 Budget OS last yeartotal hyperlinks linking to this year data**

Fixed a bug where the total from prior year on the Development / Budget / Summary by Acct Detail page was hyperlinking to the current year.

## **Case: 32724 Budget OS - Hyperlink for future Fiscal Period is not showing useful label**

Fixed a bug on the Development - Budget - Summary by Account when you click on the hyperlink the period description was not showing the period, just Closed. It will now show the correct label.

# **Case: 32735 SUMS, SUMM, OS error if Forecast period in prior year is Period 14**

Fixed a bug in forecasting where if prior year Forecast was set to period 14, the Forecast reports would produce an error.

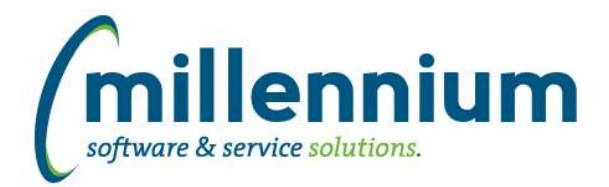

# **Case: 32999 Forecasting Hierarchy reports don't calculate Period 1 consistently**

Fixed a bug on Summary by Hierarchy Reports, if Active Forecast is Period1 the Period 1 values aren't calculated properly.

## **Case: 33039 Budget Position can't delete AMOUNT or FTE once entered**

Fixed a bug on the Budget Position page that made it impossible to change an Amount or FTE after the initial save.

## **Case: 33060 Unable to remove Archived Forecast Months value**

Fixed a bug where a user could not remove an Archived Forecast Month value from the Manage Development Series page.

## **Case: 33068 Add Employee Name and Position Description to Budget Transfer Grid**

Add Employee Name and Position Description to Budget Transfer Grid. These fields will be read only and populated on saving the record.

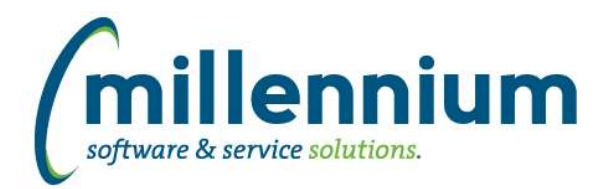

# *Global Changes That Affect All Applications*

## **Case: 31711 Allow hidden page bars to stay hidden**

When clicking the up arrow on the right side of the page title bar to hide the header logo and environment label (to make more room on the screen) the system will now remember the hidden/visible state as a user profile setting. This will persist for the user between sessions.

## **Case: 31719 Advanced option to return unique records only**

A new "Unique Records" section has been added on the Advanced Options tab of any report that has Group Functions enabled. Select the "Display only unique records" checkbox to limit the report results to only unique results (in other words, to group records together into unique results i.e. in technical terms: apply a GROUP BY to the query).

## **Case: 32794 Dashboard sticky filters**

Dashboard filters are now "sticky" and stored in a user's profile. When a user selects a value for a dashboard filter, the selected value will remain in place when the user comes back to the dashboard later. This persists beyond their session so even days/weeks later it will remember the last selected filter until the user removes the selection.

## **Case: 32932 Execution history statistics**

Fixed a bug that may have caused inaccurate tracking of execution counts on normal reports and Pinned Reports.

## **Case: 33096 Drilldown on graph piece to read only pinned report throws access denied**

Fixed a bug where drilling down on a part of a graph to a read only Pinned Report would throw an access denied error. This was back ported into a version 4.3.16 patch.